# SFIT Processing Environment

Ivan Ortega, James Hannigan, Eric Nussbaumer

SFIT4 workshop Nov 4-6, 2019; Boulder, CO Updated May, 2020

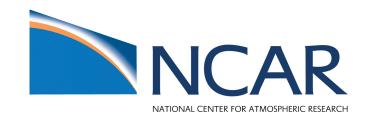

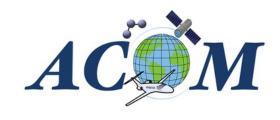

# Introduction

The sfit processing environment is the machinery/tools surrounding the sfit core code. The ultimate goal is to:

- Create a directory structure to organize the output data
- Generate the necessary input files to run SFIT core code → Pre-Processing
- Execute the SFIT core code and error analysis on output → Processing
- Plotting results, HDF creation, analysis of retrievals → Post-Processing

The majority of the processing environment is written in python!

We should use Python 3x going forward. Python 2 will be in EOL as of Jan 2020.

#### Input and Output flow for Core Processing

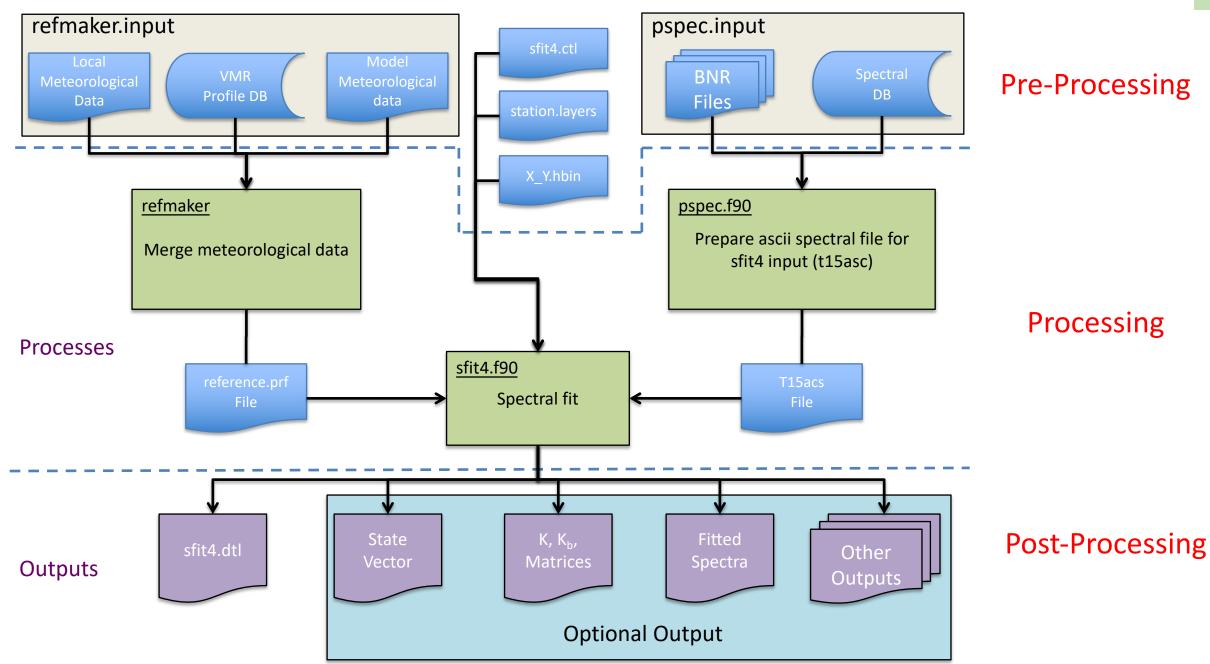

#### Directory structure of input and outputs that are employed within this environment.

# Output Directory Structure

# **Input Directory** Structure <InputBaseDir> <LOC> <YYYYMMDD> **Input Data OPUS files** House keeping log files. Measurement log file

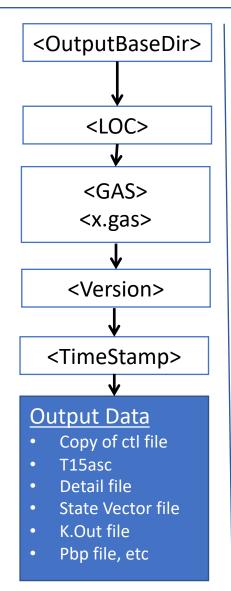

- <InputBaseDir>: Base directory for input file structure
- <OutputBaseDir>: Base directory for output file structure (can be same as <InputBaseDir>
- <LOC> : Three letter site location abbreviation
- <u><YYYYMMDD></u>: Year, month, day of observation
- <GAS> : Primary gas of interest for retrieval
- <X.gas> : All inputs files & data for this gas
- <a href="mailto:</a> <a href="mailto:</a> : UTC time stamp of observation HHMMSS.SS
- <Version> : User defined description of ctl file used for processing

e.g., (Input directory): /data/MLO/20191001

e.g., (output directory):

/data/MLO/ch4/Current/20181231.212342 /data/MLO/ch4/x.ch4/sfit4.ctl

Note: the above can be applied also to airborne measurements

# Pre-Processing (offline)

Pre-processing involves creating the spectral database file which has information regarding a spectral observation, extracting relevant HITRAN line lists, and preparing ZPTW profiles (altitude, pressure, temperature, water vapor) from other sources such as NCEP/ERA.

- Prepare spectral database
- Prepare ZPTW (altitude, pressure, temperature, and water vapor)
- Prepare WACCM to reference (every group might have this already, see wiki, or ask Jim)
- Prepare HITRAN hbin file
  - Linelist (provided)
  - Prepare sfit4.ctl file
  - Prepare isotope.ctl file
- Prepare ils data?

# Pre-Processing: Spectral database

There are several steps in creating the spectral database:

### 1. Creating the initial spectral database (info from OPUS)

- 2. Re-formatting the house keeping log files
- 3. Re-formatting the external station weather data
- 4. Appending the initial spectral database with house an external station weather data

Note that not all sites have house or external station weather data. Only step 1 is carried out. However, they are highly recommended, especially pressure and temperature values... and for airborne measurements GPS information

Do we create a database for all spectra recorded?

We recommend to do an initial quality check of the spectra, i.e., remove low quality spectra.

# Pre-Processing: Initial quality check of opus files

We currently have two tools:

- 1. An IDL program (ckop.pro), which allows the user to look through each individual spectra and discard or keep it.
- 2. A GUI written in python (ckopPy py). This python script uses a python Class to read opus format (nicely provided by Wolfgang Stremme, CCA-UNAM, Mexico). This GUI calculates a SNR based on out of band noise (or any other band) and maximal signal. Additionally, a proxy is created to integrate positive and negative values to create a ratio as a second quality check for each spectra. Furthermore, we can plot time series of SNR, and or log HK files (available upon request).

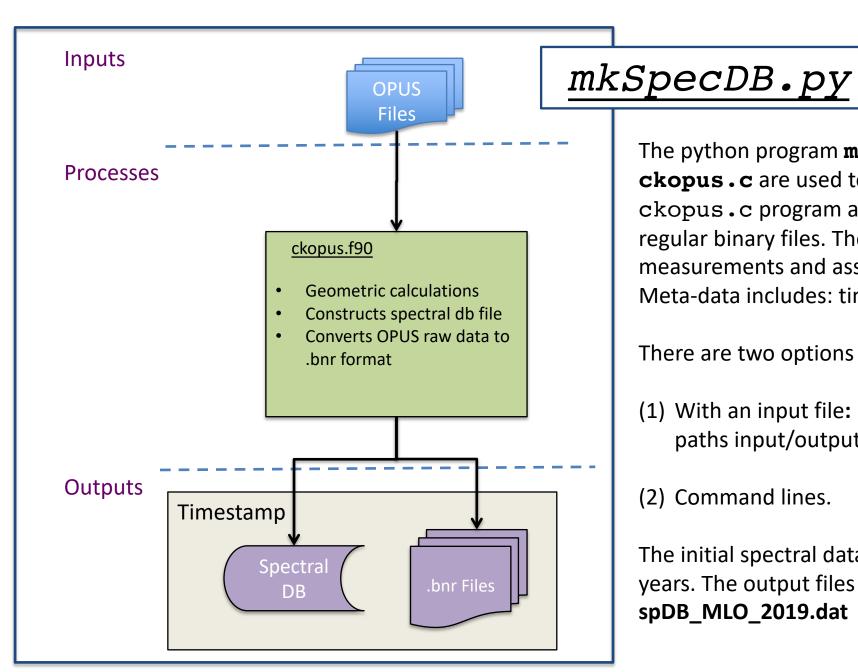

The python program **mkSpecDB.py** and the C program **ckopus.c** are used to create the initial spectral database. The ckopus.c program also the ability to convert OPUS files to regular binary files. The spectral database file catalogs the measurements and associates important meta-data with each. Meta-data includes: time-stamp, solar zenith angle, etc.

There are two options to run mkSpecDB.py:

- (1) With an input file: **specDBInputFile.py** → dates, paths input/output, ckopus path/flags, bnr format.
- (2) Command lines.

The initial spectral databases should be made for individual years. The output files have the names spDB\_loc\_YYYY.dat; e.g., spDB\_MLO\_2019.dat

# mkSpecDB.py

#### >> mkSpecDB.py -?

mkSpecDB.py [-i <File> -D <Directory> -s tab/mlo/f10 -d 20180515 -?

• There are two options to run mkSpecDB.py:

• (1) mkSpecDB.py -i <File>. In this case the input file needs to be modified accordingly.

• (2) mkSpecDB.py -s tab/mlo/f10 -d 20180515 -?

• -i : input File

• -D : only creates a processed folder list with opus files

• -s : Flag Must include location: e.g., mlo/tab/f10

• -d <20180515> or <20180515\_20180530> : Flag to specify input Dates. If not Date is

• -? : Show all flags'

specified current date is used.

Note: if input file is provided the location, dates, etc need to be modified accordingly Note: if input file is not provided the location, dates, are taken from -s -d, and additional hardcoded inputs are in mkSpecDB.py

#### Output example

| Filename   | Site | SBlock | TOffs  | TStamp | Date Tim | e SNR    | N_Lat | W_Lc  | n Alt  | SAzm   | SZen   | ROE   | Dur       | Reso   | Apd    | FOV | LWN    | HWN   | Flt Ma   | xΥ  | MinY Fl | LSCN E   | XSCN    | GFW | GBW |   |
|------------|------|--------|--------|--------|----------|----------|-------|-------|--------|--------|--------|-------|-----------|--------|--------|-----|--------|-------|----------|-----|---------|----------|---------|-----|-----|---|
| s1ifml1a.0 | MLO  | SNGC   | 0.0284 | 182459 | 20191001 | 18:24:59 | 0.0   | 19.54 | 155.57 | 3396.0 | 285.86 | 60.22 | 6377.6738 | 204.70 | 0.0035 | BX  | 1.9139 | 0.998 | 4349.998 | 3 1 | 5.568e+ | 00 -3.22 | 2e+00 2 | 2 2 | 1   | 1 |
| s1ifml1a.1 | MLO  | SNGC   | 0.0284 | 200925 | 20191001 | 20:09:25 | 0.0   | 19.54 | 155.57 | 3396.0 | 303.90 | 37.80 | 6368.6706 | 204.70 | 0.0035 | BX  | 1.9139 | 0.998 | 4349.998 | 3 1 | 1.503e+ | 01 -1.34 | 9e+01 2 | 2 2 | 1   | 1 |
| s1ifml1a.2 | MLO  | SNGC   | 0.0284 | 210348 | 20191001 | 21:03:48 | 0.0   | 19.54 | 155.57 | 3396.0 | 321.98 | 28.34 | 6356.9242 | 204.70 | 0.0035 | BX  | 1.9139 | 0.998 | 4349.998 | 3 1 | 2.159e+ | 01 -1.65 | 0e+01 2 | 2 2 | 1   | 1 |

#### List and description of database tags

| Database tag            | Description                                                         |
|-------------------------|---------------------------------------------------------------------|
| Filename                | OPUS path and filename                                              |
| Site                    | 3 lettersite name specifier (see constant.c)                        |
| $\operatorname{SBlock}$ | OPUS data block name e.g.EMIS, with OPUS transmissionsolar          |
|                         | spectra                                                             |
| TOffs                   | Time offset in seconds required for ZPD correction (decimal)        |
| TStamp                  | UT time of ZPD after UT, misc. and ZPD corrections HHMMSS           |
| Date                    | UT date of ZPD YYYYMMDD                                             |
| Time                    | UT time hh:mm:ss                                                    |
| SNR                     | Signal-to-noise ratio from stored value in OPUS file                |
| $N_{\perp}$ Lat         | Latitude of observation site, positive north, decimal degrees       |
| $W_{Lon}$               | Longitude of observation site, positive west, decimal degrees       |
| Alt                     | Altitude of observation site, meters asl                            |
| SAzm                    | Azimuth angle of solar position at ZPD calculated in ckopus pos-    |
|                         | itive west of south, decimal degrees                                |
| SZen                    | Zenith angle of solar position at ZPD calculated in ckopus, decimal |
|                         | degrees                                                             |
| ROE                     | Radius of Earth at SAzm kilometers                                  |
| Dur                     | Total integration time of observation seconds                       |
| Reso                    | Spectral resolution of spectrum as calculated in OPUS               |
| $\operatorname{Apd}$    | Apodization function applied to spectrum in block SBlock by         |
|                         | OPUS                                                                |
| FOV                     | Full field of view of spectrum using aperture and fore optic focal  |
|                         | length milliradians                                                 |
| LWN                     | Low wavenumber in spectrum in block SBlock $\rm cm^-1$              |
| HWN                     | High wavenumber in spectrum in block $SBlock\ cm^{-1}$              |
| Flt                     | Filter ID code from OPU via ckopus.c:filterid() 1 char              |
| MaxY                    | Maximum spectral point value in block SBlock                        |
| MinY                    | Minimum spectral point value in block SBlock                        |
| FLSCN                   | Number of requested scans                                           |
| EXSCN                   | Number of recorded scans                                            |
| GFW                     | Number of good forward scans                                        |
| GBW                     | Number of good backward scans                                       |

# What housekeeping info can be appended to the initial database?

| Database tag                                                      | Description (continued)                                            |
|-------------------------------------------------------------------|--------------------------------------------------------------------|
| HouseTemp                                                         | External local temperature at time of observation from housekeep-  |
|                                                                   | ing datastream $^{\circ}C$                                         |
| HousePres                                                         | Local barometric pressure at time of observation from housekeep-   |
|                                                                   | ing datastream millibar                                            |
| HouseRH                                                           | Local relative humidity at time of observation from housekeeping   |
|                                                                   | datastream $\%$                                                    |
| $\operatorname{Ext}_{\operatorname{Solar}_{\operatorname{Sens}}}$ | Local solar intensity arbitrary volts                              |
| $Quad\_Sens$                                                      | Solar intensity on guider quad sensor arbitrary volts              |
| $Det_Intern_T_Swtch$                                              | Detector Si temperature switch state volts                         |
| ExtStatTemp                                                       | External local temperature at time of observation from other       |
|                                                                   | source $^{\circ}C$                                                 |
| ExtStatPres                                                       | Local barometric pressure at time of observation from other source |
|                                                                   | millibar                                                           |
| ExtStatRH                                                         | Local relative humidity at time of observation from other source   |
|                                                                   | %                                                                  |

Any other important information can be appended, e.g., for mobile platforms, lat/lon/altitude, etc

# Py programs to append data

| $\mathbf{Program}$                                                                                                    | $\mathbf{Code}$                          | Purpose                                             |  |  |  |  |  |  |
|----------------------------------------------------------------------------------------------------|------------------------------------------|-----------------------------------------------------|--|--|--|--|--|--|
| appendSpecDB.py                                                                                                    | python                                   | Program to create the append spectral database file |  |  |  |  |  |  |
| appndSpecDBInputFile.py                                                                                                    | python                                   | Editable input file for appendSpecDB.py             |  |  |  |  |  |  |
| >> appendSpecDB.py -?                                                                                                    |                                          |                                                     |  |  |  |  |  |  |
| appendSpecDB.py [-i <file> -D <directory> -s tab/mlo/fl0 -y 2019 -? There are two options to run appendSpecDB.py: (1) appendSpecDB.py -i <file>. In this case the input file needs to be modified accordingly.</file></directory></file> |                                          |                                                     |  |  |  |  |  |  |
| (2) appendSpecDB.py -s tab/mlo/fl(                                                                                                    |                                          |                                                     |  |  |  |  |  |  |
| -i : input File                                                                                                    | -i : input File                          |                                                     |  |  |  |  |  |  |
| -s : Flag Must incl                                                                                                    | ide locatio                              | n: e.g., mlo/tab/fl0                                |  |  |  |  |  |  |
|                                                                                                    | -y <yyyy> : Flag to specify year.</yyyy> |                                                     |  |  |  |  |  |  |
| -? : Show all flags                                                                                                    |                                          |                                                     |  |  |  |  |  |  |
| Note: if input file is provided the location, dates, etc need to be modified accordingly                                                                                                    |                                          |                                                     |  |  |  |  |  |  |
| Note: if input file is not provided the location, dates, are taken from -s -d, and additional hardcoded inputs                                                                                                    |                                          |                                                     |  |  |  |  |  |  |
| are in appendSpecDB.py                                                                                                    | are in appendSpecDB.py                   |                                                     |  |  |  |  |  |  |

Note: there is a previous step to read site specific format files. Modifications/edits need to be accomplished to read properly different formats

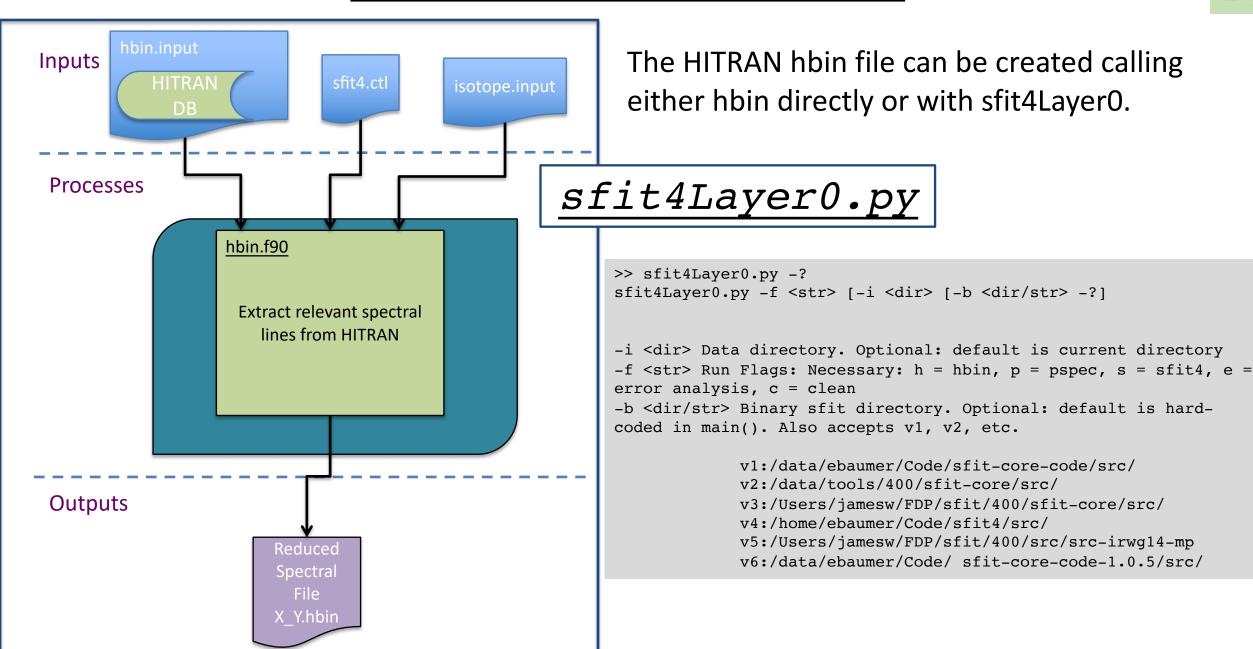

#### Input and Output Flow for ZPTW profiles

Temperature and pressure profiles are taken from NCEP nmc data. Available for NDACC sites: <a href="mailto:ftp://ftp.cpc.ncep.noaa.gov/ndacc/ncep">ftp://ftp.cpc.ncep.noaa.gov/ndacc/ncep</a>

Currently water vapor profiles are taken from NCEP (daily) I and ERA-Interim (6h) re-analysis data. Both NCEP and ERA-Interim data are interpolated with WACCM data to reach 120km vertical height.

| Data                    | Source                                                        |
|-------------------------|---------------------------------------------------------------|
| WACCM                   | Local (otserver:/data/Campaign/TAB,MLO,FL0/waccm/             |
| NCEP nmc                | ftp://ftp.cpc.ncep.noaa.gov/ndacc/ncep/                       |
| NCEP I re-analysis      | ftp://ftp.cdc.noaa.gov/Datasets/ncep.reanalysis.dailyavgs/    |
| ERA-Interim re-analysis | $/\mathrm{glade/p/rda/data/ds627.0/ei.oper.an.pl/}$           |
| (old)                   |                                                               |
| ERA-Interim re-analysis | $/\mathrm{glade/collections/rda/data/ds627.0/ei.oper.an.pl/}$ |

Table 13: Reference profiles web sources.

We have a script that pulls raw data from the above sites every day under crontab.

Pressure and temperature profiles in the ZPT.nmc.120 files come from NCEP nmc data. The NCEP nmc data is vertically interpolated with WACCM data to reach 120km. In the event that the NCEP NMC data is not available for a particular day, the WACCM data is substituted.

| Program          | $\mathbf{Code}$ | Purpose                                          |
|------------------|-----------------|--------------------------------------------------|
| NCEPnmcFormat.py | python          | Program to format the NCEP nmc data              |
| NCEPinputFile.py | python          | Editable input file for NCEPnmcFormat.py program |
| MergPrf.py       | python          | Main program to create ZPT and water files from  |
|                  |                 | WACCM data                                       |
| mergprfInput.py  | python          | Input file for MergPrf.py program                |

#### NCEP I & ERA Interim Water Profiles

| Program         | $\mathbf{Code}$ | Purpose                                             |
|-----------------|-----------------|-----------------------------------------------------|
| cnvrtNC.py      | python          | Program to convert ERA-Interim GRIB files to        |
|                 |                 | NetCDF files                                        |
| ERAwaterPrf.py  | python          | Program to extract daily averaged and 6h water pro- |
|                 |                 | files from ERA-Interim                              |
| NCEPwaterPrf.py | python          | Program to create daily water profiles from NCEP I  |

Note: ERA5 provides hourly estimates of a large number of atmospheric parameters and might need to be considered in the near future.

#### **Retrieved Water Profiles**

- For all sites water vapor is retrieved when available. This water can be used as a prior for other retrievals and preferably for NDACC archive dataset.
- The program retWaterPrf.py creates w-120.YYYYMMDD.HHMMSS.v99 for each retrieval. These files are stored in the data directories.
- A daily average of these profiles can be created using the program retWaterPrfDaily.py. These daily averages are also stored in the main data directories.

All profiles reside in the data directories (e.g., /data/MLO/20191001)

| Profile Type | Source          | File Name                 |
|--------------|-----------------|---------------------------|
| Temperature  | NCEP nmc        | ZPT.nmc.120               |
| Pressure     | NCEP nmc        | ZPT.nmc.120               |
| Water Vapor  | WACCM           | w-120.v1                  |
| Water Vapor  | NCEP I          | w-120.v3                  |
| Water Vapor  | ERA-Interim     | w-120.v4                  |
| Water Vapor  | ERA-Interim-6h  | w-120.YYYYMMDD.HH0000.v66 |
| Water Vapor  | Retrieved       | w-120.YYYYMMDD.HHMMSS.v99 |
| Water Vapor  | Retrieved Daily | w-120.v5                  |
|              |                 |                           |

### Overview: Steps for Pre-Processing

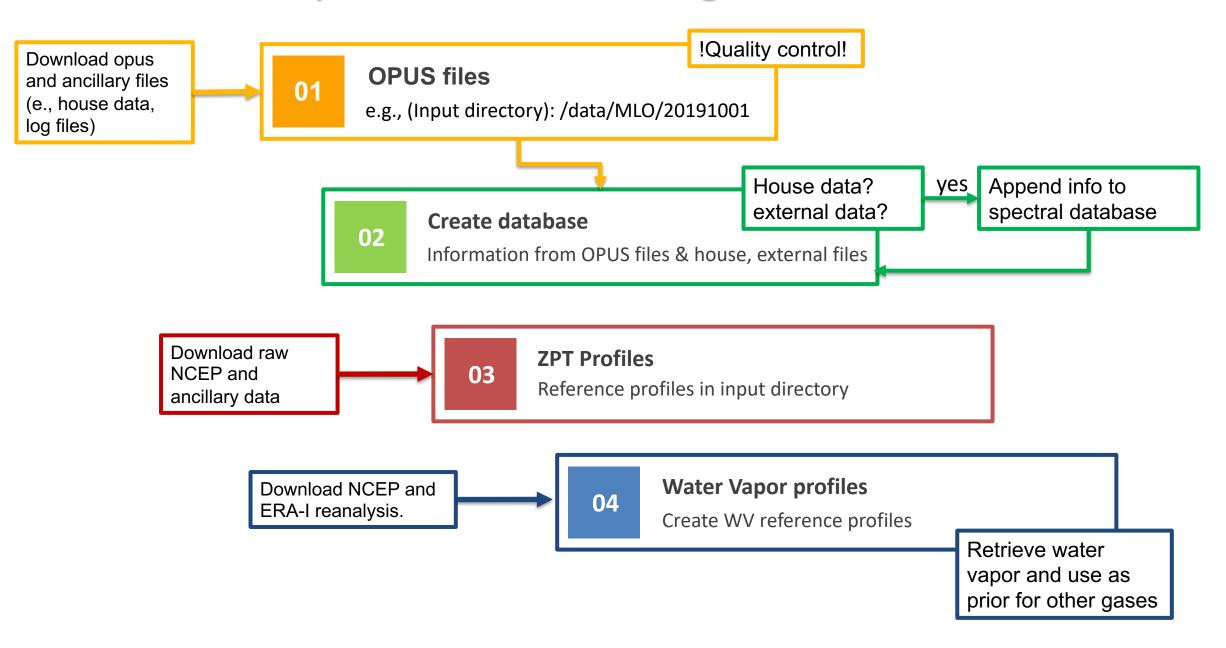

# Multiple and single Processing

### Layer0

The purpose of Layer0 is to run a single retrieval.

The program sfit4Layer0.py runs layer 0.

This program is called with command line arguments.

There is no input file.

It can run hbin, pspec, or sfit4; independently.

### sfit4Layer0.py

Log file captures errors/messages throughout process

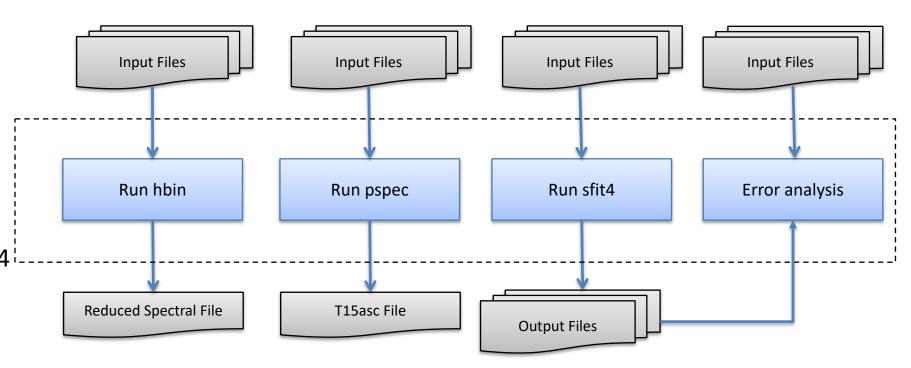

### Layer1

The purpose of Layer1 is to batch process multiple or many retrievals.

Layer1 requires an input file to specify retrieval options such as date range, input/output directory, etc.

The layer one processing environment serves to do the following:

- Create a directory structure to organize the output data
- Generate the necessary input files to run SFIT core code
- Execute the SFIT core code
- Conduct error analysis on output

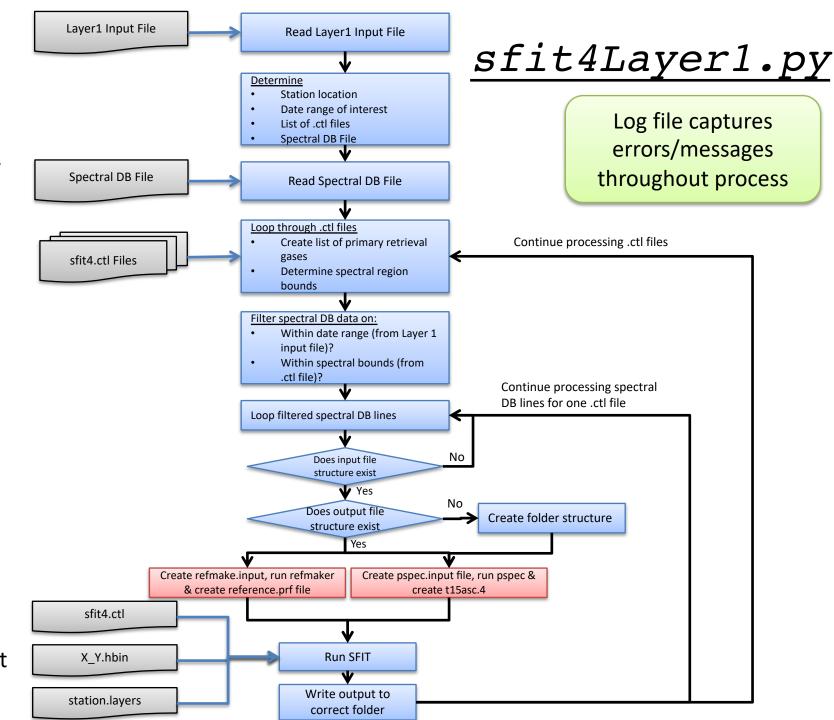

#### >> sfit4Layer1.py -?

```
sfit4Layer1.py -i <file> -l -L0 -P <int> -d <20190101 20191231> -?
  -i <file>
                                         : Flag to specify input file for Layer 1 processing. <file> is full path and
filename of input file
  -1
                                         : Flag to create log files of processing. Path to write log files is specified in input
file
 -T_1 < 0/1 >
                                         : Flag to create output list file. Path to write list files is specified in input file
 -P <int>
                                         : Pause run starting at run number <int>. <int> is an integer to start processing at
  -d <20190101> or <20190101 20191231>
                                         : Date or Date range.
                                          -d is optional and if used these dates will overwrite dates in input file for Layer 1
processing
  -?
                                         : Show all flags
```

Tip: >> sfit4Layer1.py -i input.py —P1 Will create all needed files to test/debug with Layer 0.

### How does input layer 1 look?

```
# Name:
     TAB CO input.cpy
# Purpose:
    This is the main input file for sfit4Layer1 processing. Contains directories, flags,
    etc for processing Layer 1.
#-----
# Location
loc = 'tab'
# Date Range of data to process
#-----
# Starting
ivear = 2018
                     # Year
imnth = 5
                    # Month
iday = 2
                    # Day
# Ending
fyear = 2018
                     # Year
fmnth = 12
                    # Month
fday = 31
                    # Day
#-----
# directories
BaseDirInput = '/data1/'
                                                        # Input base directory
BaseDirOutput = '/data1/ebaumer/tab/co/'
                                                         # Output base directory
           = '/data/ebaumer/Code/sfit-core-code/src/'
                                                         # binary directory
binDir
           = '/data/Campaign/TAB/ilsFiles/ils/lft11/'
                                                         # ILS file(s). Options:
#ilsDir
                  # ILS file(s). Options:
ilsDir
                                    # 1) Use empty string (") to indicate no ILS file!!
                                    # 2) If string points to directory finds ils file closest in date (ils file name must be in format: *ilsYYYYMMDD.*)
                                    # 3) If string points to specific file, this ils file is used for all data processing
             = '/Users/ebaumer/Data/TestBed/fltrFiles/'
                                                            # Directory for ratio files ** Currently NOT used **
#RatioDir
logDirOutput = '/data1/ebaumer/tab/co/'
                                                        # Directory to write log files and list files
```

```
ctlList = [['/data1/ebaumer/tab/co/x.co/sfit4 v3.ctl','4','Current B3'], ['/data1/ebaumer/tab/co/x.co/sfit4 v3.ctl','5','Current B3']] #Filter 4 and 5
spcdbFile = '/data/Campaign/TAB/Spectral DB/HRspDB tab 2015 2018.dat' #Spectral DB File
WACCMfile = '/data/Campaign/TAB/waccm/WACCMref V6.TAB'
                                                                            # WACCM profile to use
WACCMfolder = '/data/Campaign/TAB/waccm/co/'
                                                                           # WACCM folder with monthly profiles
sbCtlFile = '/data1/ebaumer/tab/co/x.co/sb b3.ctl'
                                                                           # Control file for error analysis
#-----
# Flags and Constants
#-----
waccmFlg = 1
                                        # Flag to use WACCM profiles: 0 = Use single WACCM file defined above (WACCMfile)
                                                        1 = Use Monthly mean WACCM profiles in the folder defined above (WACCMfolder)
                                       # Flag to indicate processing coadded spectra
coaddFlg = 0
                                    # ILS file flag: 1 = Use ils file/directory specified in ilsDir string
ilsFlg = 1
                                           0 = No ils is specified in input file. What is specified in ctl file is used
                                     # Flag to use measurement files with only forward or only backward scans
scnFlg = 0
                                 # 0 = Flag off - does not distinguish between forward and backward scans
                                 #1 = Only use files with FOWARD scans
                                 # 2 = Only use files with BACKWARD scans
pspecFlg = 1
                                       #1 = run pspec, 0 = do not run pspec
                                       #1 = run refmaker, 0 = do not run refmaker
refmkrFlg = 1
sfitFlg = 1
                                     #1 = run sfit, 0 = do not run sfit
lstFlg = 1
                                     # Flag to create list file. Output file which has meta data and a list of all directories processed
errFlg = 1
                                     # 1 = run error analysis, 0 = do not run error analysis
                                     # 1 = Use new ZPT.nmc files, 0 = use old zpt-120 files
zptFlg = 1
refMkrLvI = 0
                                       # Version of reference maker to use.
                                 # 0 = Use pre-existing zpt file. Concatonate with water and WACCM profiles
                                 # 1 = Use pre-existing zpt file. Concatonate with water and WACCM profiles. Replace
                                      surface pressure and temperature with values in database file. If those values
                                       are not present, then default to original zpt file
```

```
= 99
                                       # Version of water profile to use.
wVer
                                  # <0 => Get the latest water version file
                                  # >=0 => Get user specified water version file. Latest file is taken if unable to find user specified
#-----
# Pspec input flags
#-----
                                        # Number of BNR files to include in pspec input
nBNRfiles = 1
                                      # Pspec output flag
outFlg = 1
                                  # 1 = output t15asc file (ascii)
                                     2 = output bnr file (binary)
                                  # 3 = output binary and ascii file
verbFlg = 2
                                       # Pspec verbosity output flag
                                  # 0 = no stdout from baseline correction or zero bnr or block output for plotting
                                     1 = stdout from bc and zeroed bnr but no blockout
                                  # 2 = stdout from zeroed bnr and blockout for plotting
                                        # nterp - zero fill factor
nterpFlg = 1
                                  # = 0 - skip resample & resolution degradation (regardless of sfit4.ctl:band.n.max opd value)
                                     = 1 - minimally sample at opdmax
                                     > 1 - interpolate nterp-1 points upon minimal sampled spacing
                                         note: OPD is taken from sfit4.ctl:band.n.max opd value
                                       # rflag - ratio flag, to ratio the spectra with another low resolution spectral file (eg spectral envelope)
ratioFlg = 0
                                  # = 0 - no ratio
                                  # = 1 - ratio, file is a bnr of same type as fflag below, expected to be resolution of ~10cm-1
fileFlg = 0
                                      # fflag - file open flag
                                  # = 0 for fortran unformatted file
                                     = 1 for open as steam or binary or c-type file (gfortran uses stream)
                                     # zflag - zero offset
zFlg
      = 0
```

# = 2 use optimized 2nd polynomial fit to fully absorbed regions in 10m region

#-----# filter bands and regions for calculating SNR
# These values are used in creating the pspec
# input file. Edit at your own risk
#-----fltrBndInputs = "1 \n\
f4 2300.000 2301.000 \n"

# = 0 no zero offset,
# = 1 try w/ baselincorrect,
# 0 < z < 1 use this value,</pre>

### Do we need to include WACCM monthly profiles?

### WACC CO monthly profiles

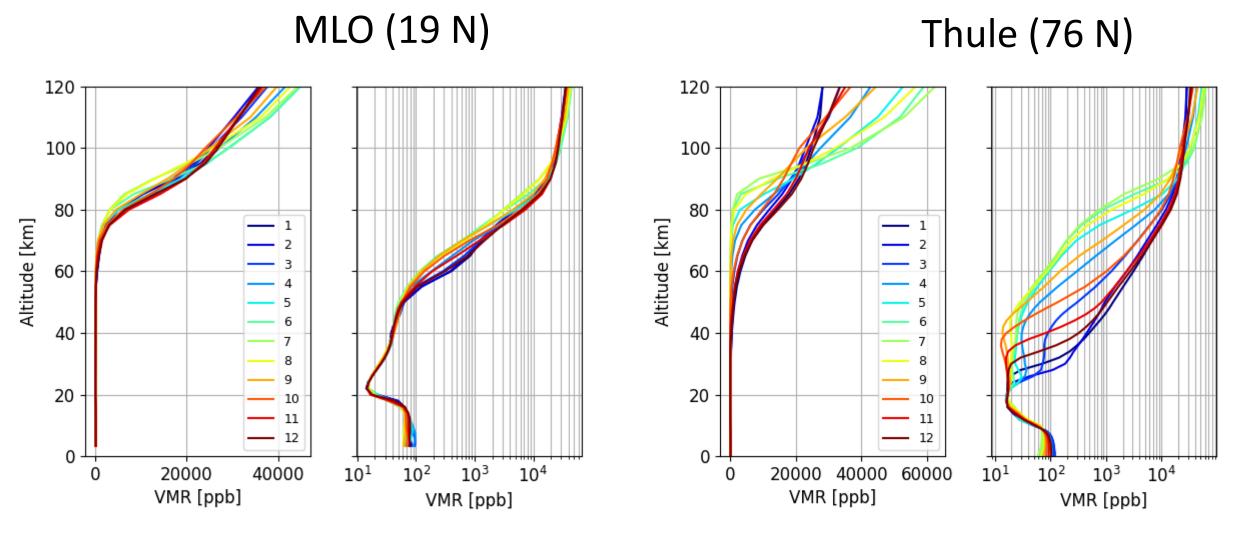

### Error analysis in sfit4Layer1.py

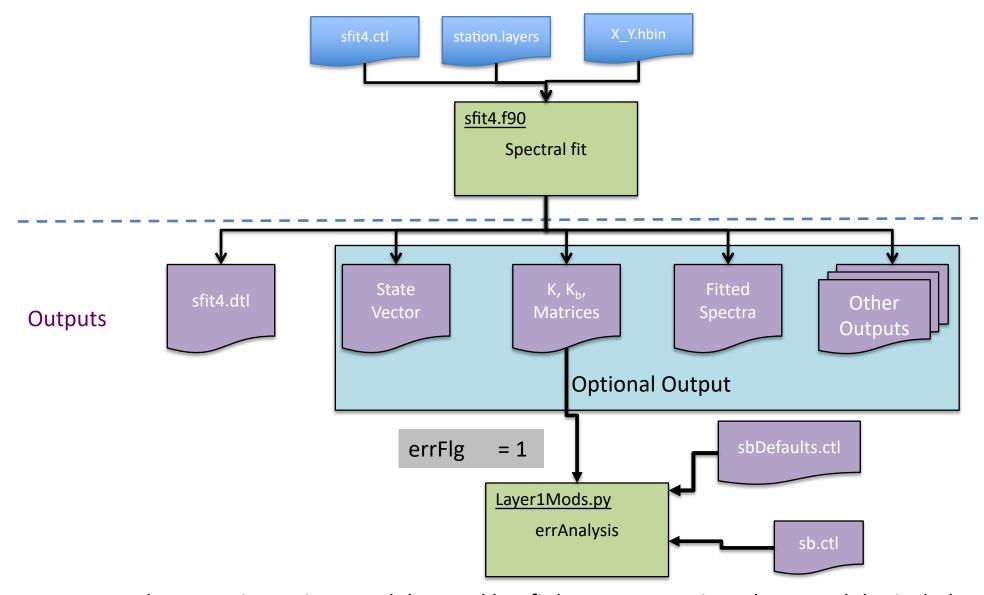

Layer1Mods -- contains various modules used by sfit layer 1 processing. These modules include refMaker, t15ascPrep, and error analysis.

# Error analysis in sfit4Layer1.py

What has it changed in the latest sfit4 - pre/post processing python package distribution?

If running error analysis through Layer 1, the errFlg flags needs to be chose inside the input layer 1 file. Additionally, the Kb needs to be True in the sfit4 control file.

- (1) The traditional single sb.ctl for each gas is not implemented. Instead, a single sb control file is used for all gases.
- (2) For a harmonized IRWG error calculation, in particular spectroscopy uncertainties, there is a default control file that the sfit4 development team has been created. We suggets to use this file. this file can be found in the Layer1 folder (called sbDefaults.ctl)
- (3) To run error calculation the path to this file needs to be defined in the sfit4.ctl file as "file.in.sbdflt".

A few notes about near-real time analysis (rapid delivery)

sfit4Lay

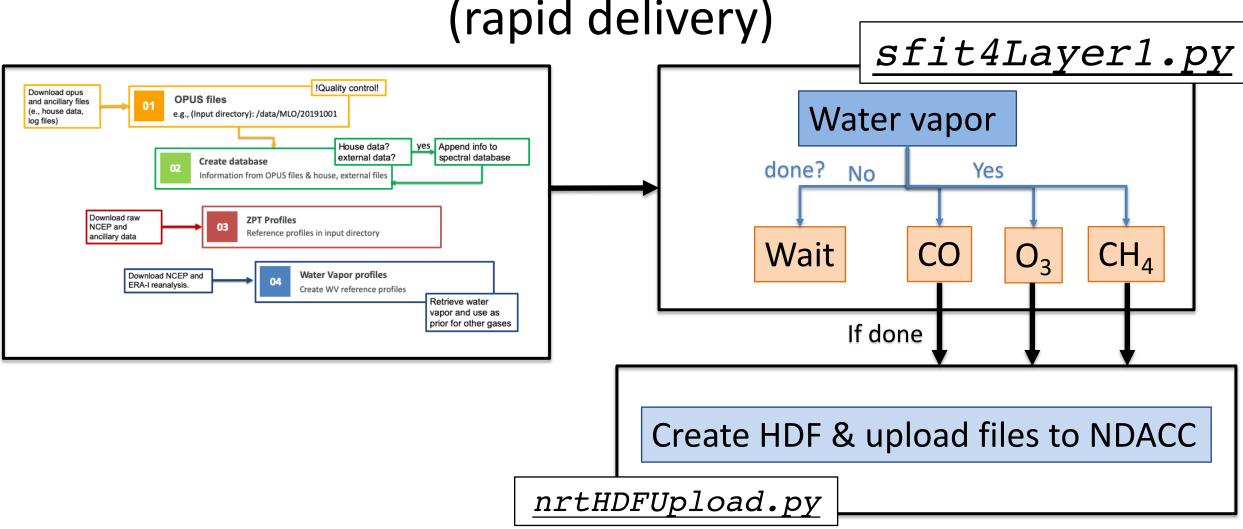

The whole process is run in a shell and most processes are carried out using a screen - software program that can be used to multiplexes a physical console between several processes.

## Final remarks

 Goal: put together a document that outlines the recommended retrieval processing.

If you have feedback/recommendations let us know.